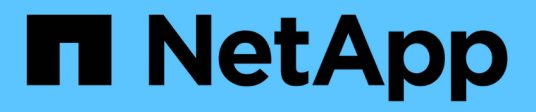

## **Host-Konfiguration**

Enterprise applications

NetApp May 09, 2024

This PDF was generated from https://docs.netapp.com/de-de/ontap-apps-dbs/oracle/oracle-host-configaix.html on May 09, 2024. Always check docs.netapp.com for the latest.

# **Inhalt**

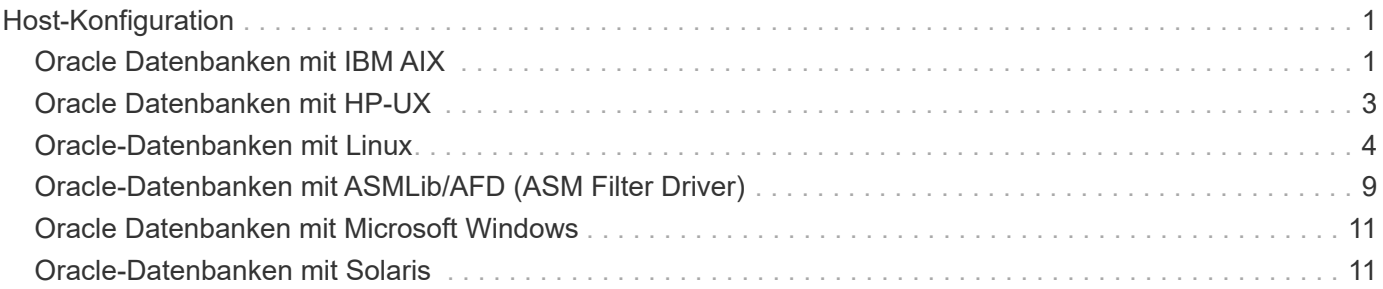

# <span id="page-2-0"></span>**Host-Konfiguration**

## <span id="page-2-1"></span>**Oracle Datenbanken mit IBM AIX**

Konfigurationsthemen für Oracle Database auf IBM AIX mit ONTAP.

## **Gleichzeitige I/O-Vorgänge**

Um eine optimale Leistung auf IBM AIX zu erzielen, muss gleichzeitig I/O verwendet werden Ohne gleichzeitige I/O-Vorgänge sind Performance-Einschränkungen wahrscheinlich, weil AIX serialisierte, atomare I/O-Vorgänge durchführt, was einen beträchtlichen Overhead nach sich zieht.

Ursprünglich hat NetApp die Verwendung von empfohlen cio Mount-Option, um die Verwendung von gleichzeitigen I/O-Vorgängen auf dem Dateisystem zu erzwingen. Dieser Prozess hatte jedoch Nachteile und ist nicht mehr erforderlich. Seit der Einführung von AIX 5.2 und Oracle 10gR1 kann Oracle auf AIX einzelne Dateien für gleichzeitige I/O-Vorgänge öffnen, anstatt gleichzeitige I/O-Vorgänge auf dem gesamten Dateisystem zu erzwingen.

Die beste Methode für die Aktivierung gleichzeitiger I/O ist, die festzulegen init.ora Parameter filesystemio options Bis setall. Auf diese Weise kann Oracle spezifische Dateien zur Verwendung mit gleichzeitigen I/O-Vorgängen öffnen

Wird Verwendet cio Als Mount-Option erzwingt die Verwendung von gleichzeitigen I/O-Vorgängen, was negative Auswirkungen haben kann. Das Erzwingen von gleichzeitigen I/O-Vorgängen deaktiviert beispielsweise das Vorauslesen auf Dateisystemen, was die Performance für I/O-Vorgänge beeinträchtigen kann, die außerhalb der Oracle-Datenbanksoftware auftreten, z. B. das Kopieren von Dateien und das Durchführen von Bandsicherungen. Darüber hinaus sind Produkte wie Oracle GoldenGate und SAP BR\*Tools nicht mit der Verwendung des kompatibel cio Mount-Option mit bestimmten Versionen von Oracle.

### **NetApp empfiehlt** Folgendes:

- $\left( \begin{matrix} 0 \end{matrix} \right)$
- Verwenden Sie das nicht cio Mount-Option auf Filesystem-Ebene. Aktivieren Sie stattdessen Concurrent I/O über filesystemio options=setall.
- Verwenden Sie nur das cio Die Mount-Option sollte aktiviert werden, wenn keine Einstellung möglich ist filesystemio\_options=setall.

## **Mount-Optionen für AIX NFS**

In der folgenden Tabelle sind die AIX NFS-Mount-Optionen für Oracle Single-Instance-Datenbanken aufgeführt.

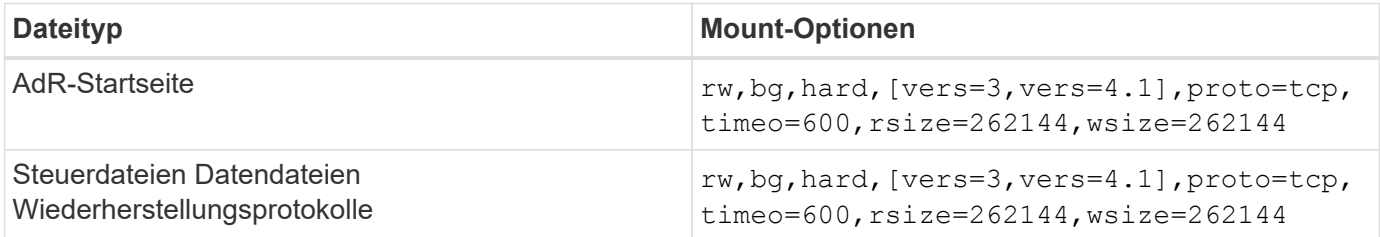

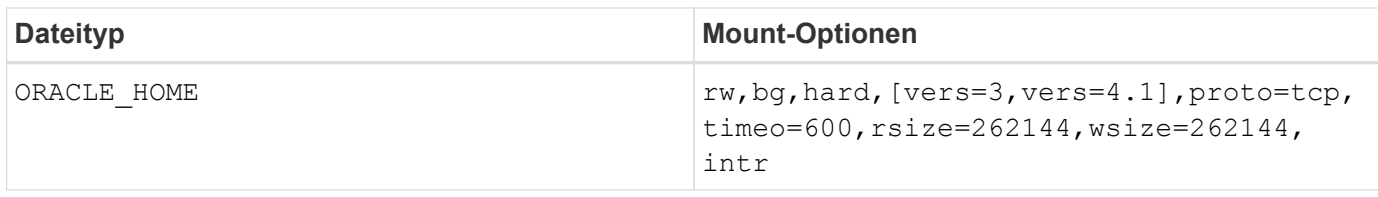

In der folgenden Tabelle sind die AIX-NFS-Mount-Optionen für RAC aufgeführt.

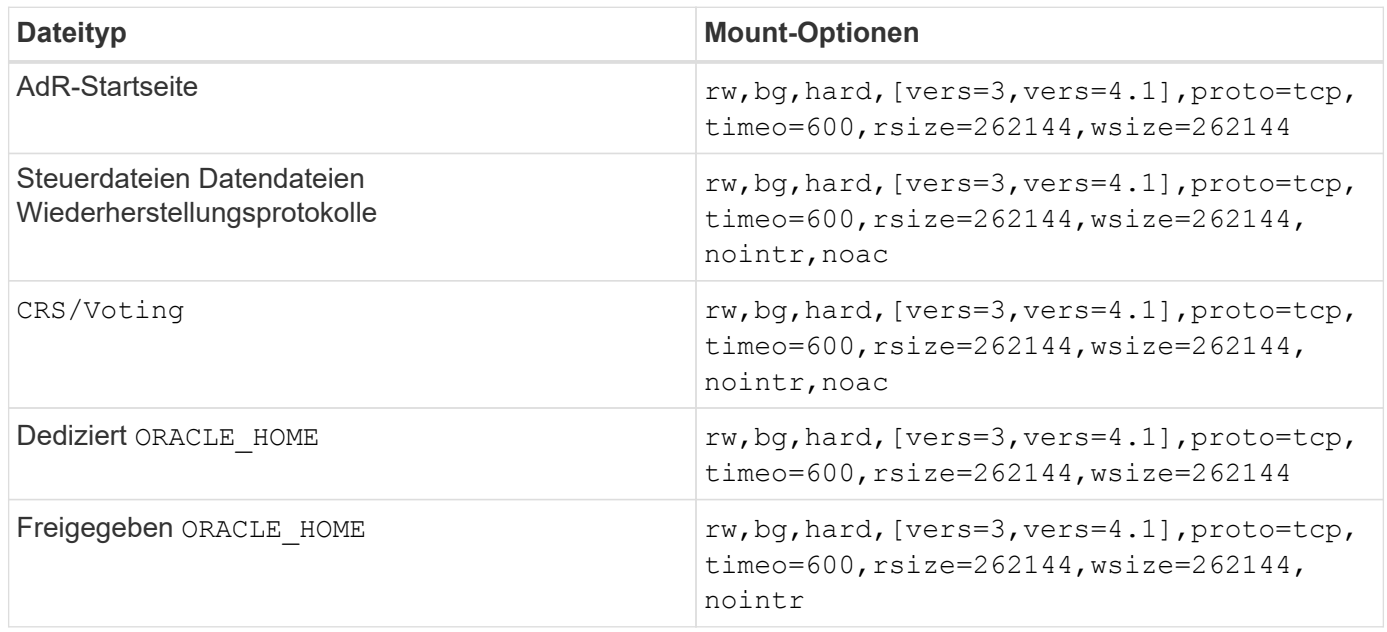

Der Hauptunterschied zwischen Single-Instance- und RAC-Mount-Optionen ist das Hinzufügen von noac Zu den Mount-Optionen. Durch diese Ergänzung wird das Caching des Host-Betriebssystems deaktiviert, wodurch alle Instanzen im RAC Cluster eine konsistente Ansicht des Status der Daten haben.

#### Obwohl Sie den verwenden cio Mount-Option und der init.ora Parameter

filesystemio options=setall Hat die gleiche Wirkung wie die Deaktivierung des Host-Caching, ist es weiterhin erforderlich, zu verwenden noac. noac Ist für die gemeinsame Nutzung erforderlich ORACLE\_HOME Bereitstellung, um die Konsistenz von Dateien wie Oracle-Passwortdateien und zu erleichtern spfile Parameterdateien. Wenn jede Instanz in einem RAC-Cluster über einen dedizierten verfügt ORACLE\_HOME, Dann ist dieser Parameter nicht erforderlich.

## **Mount-Optionen für AIX jfs/jfs2**

In der folgenden Tabelle sind die AIX jfs/jfs2-Mount-Optionen aufgeführt.

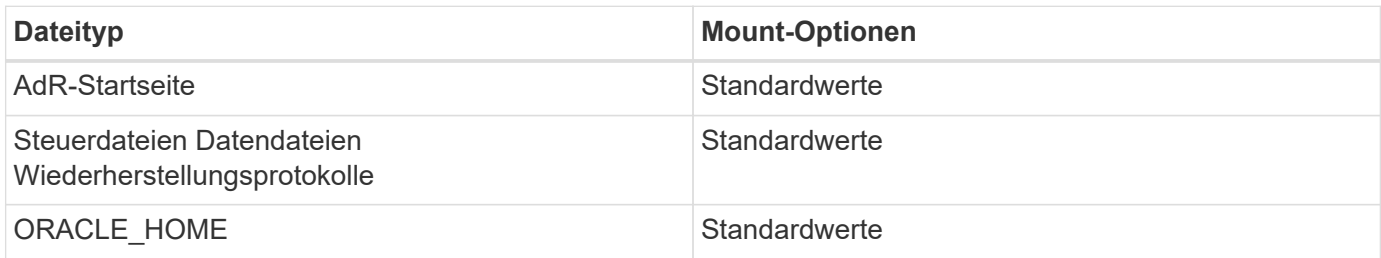

Vor der Verwendung von AIX hdisk Geräte in jeder Umgebung, einschließlich Datenbanken, überprüfen Sie den Parameter queue depth. Dieser Parameter entspricht nicht der HBA-Warteschlangentiefe, sondern bezieht sich auf die SCSI-Warteschlangentiefe der einzelnen hdisk device. Depending on how the

LUNs are configured, the value for `queue depth Ist möglicherweise zu niedrig für eine gute Leistung. Die Prüfung hat ergeben, dass der optimale Wert 64 ist.

## <span id="page-4-0"></span>**Oracle Datenbanken mit HP-UX**

Konfigurationsthemen für Oracle Database on HP-UX with ONTAP.

## **HP-UX NFS Mount-Optionen**

In der folgenden Tabelle sind die HP-UX-NFS-Mount-Optionen für eine einzelne Instanz aufgeführt.

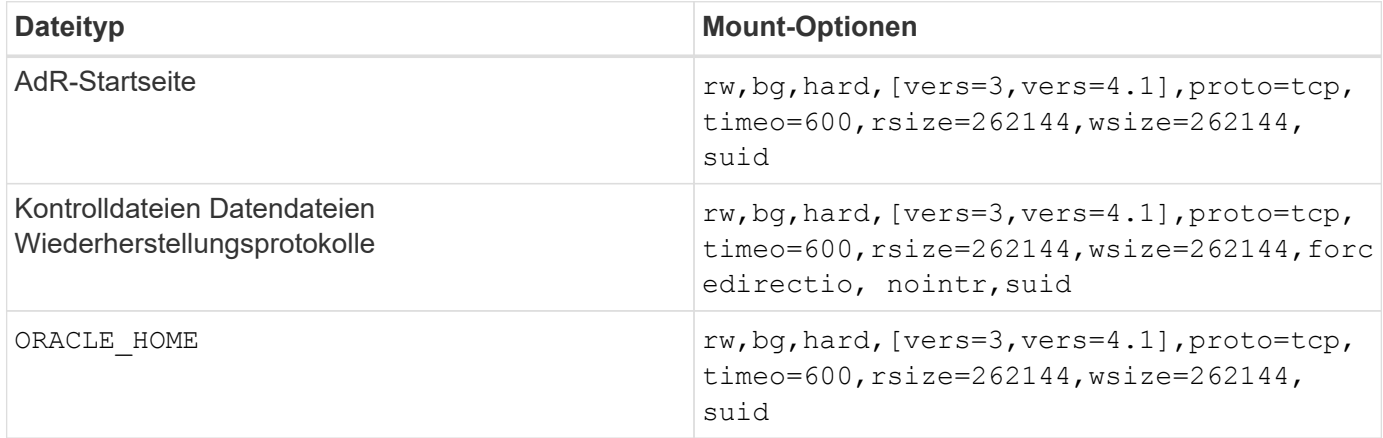

In der folgenden Tabelle sind die HP-UX-NFS-Mount-Optionen für RAC aufgeführt.

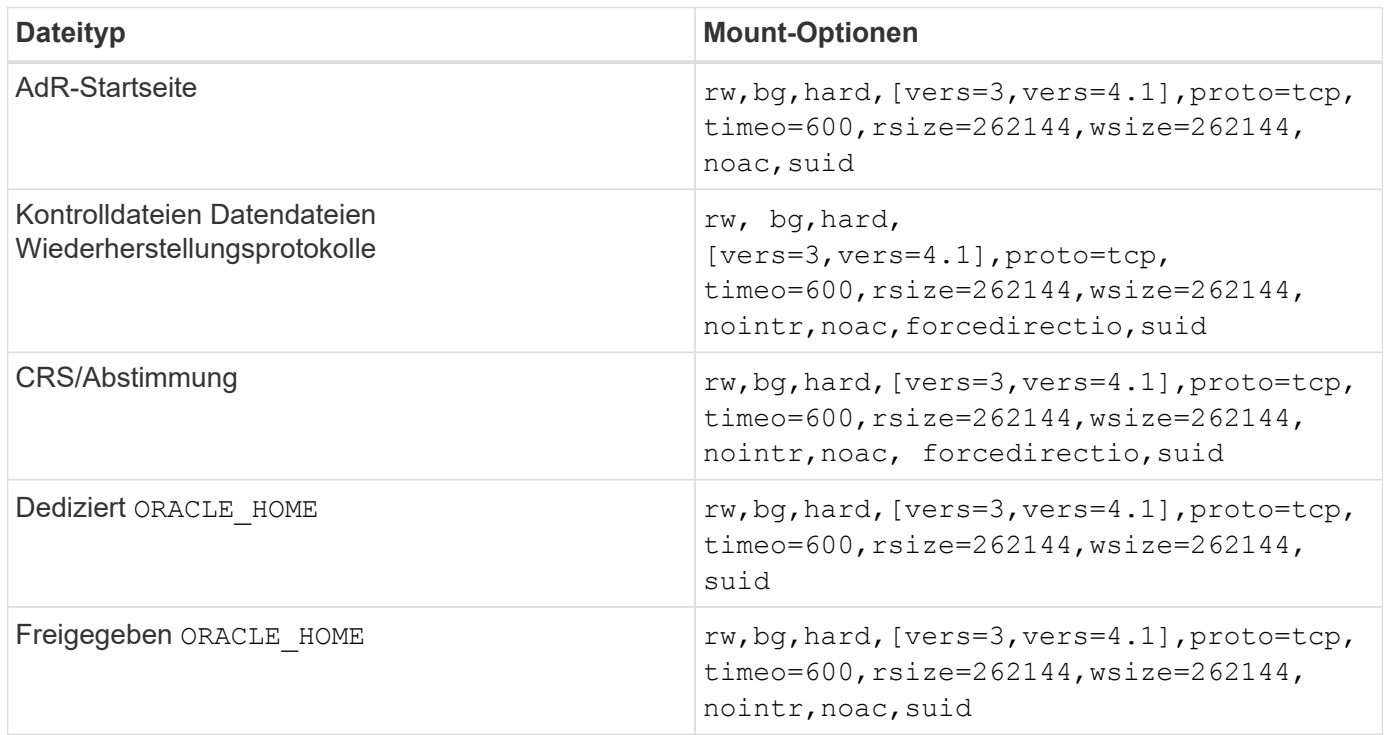

Der Hauptunterschied zwischen Single-Instance- und RAC-Mount-Optionen ist das Hinzufügen von noac Und forcedirectio Zu den Mount-Optionen. Durch diese Ergänzung wird das Caching des Host-Betriebssystems deaktiviert, wodurch alle Instanzen im RAC Cluster eine konsistente Ansicht des Status der Daten haben. Obwohl Sie den verwenden init.ora Parameter filesystemio options=setall Hat die gleiche Wirkung wie die Deaktivierung des Host-Caching, ist es weiterhin erforderlich, zu verwenden noac

Und forcedirectio.

Der Grund noac Ist für die gemeinsame Nutzung erforderlich ORACLE\_HOME Die Bereitstellung soll die Konsistenz von Dateien wie Oracle-Passwortdateien und SPfiles erleichtern. Wenn jede Instanz in einem RAC-Cluster über einen dedizierten verfügt ORACLE\_HOME, Dieser Parameter ist nicht erforderlich.

## **HP-UX VxFS-Mount-Optionen**

Verwenden Sie die folgenden Mount-Optionen für Dateisysteme, auf denen Oracle-Binärdateien gehostet werden:

```
delaylog,nodatainlog
```
Verwenden Sie die folgenden Mount-Optionen für Dateisysteme mit Datendateien, Wiederherstellungsprotokollen, Archivprotokollen und Steuerdateien, bei denen die Version von HP-UX keine gleichzeitigen I/O unterstützt:

nodatainlog,mincache=direct,convosync=direct

Wenn gleichzeitige I/O-Vorgänge unterstützt werden (VxFS 5.0.1 und höher oder mit der ServiceGuard Storage Management Suite), verwenden Sie diese Mount-Optionen für Dateisysteme, die Datendateien, Wiederherstellungsprotokolle, Archivprotokolle und Steuerdateien enthalten:

```
delaylog,cio
```
 $\mathbf{H}$ 

Der Parameter db\_file\_multiblock\_read\_count Insbesondere in VxFS-Umgebungen kritisch ist. Oracle empfiehlt, dass dieser Parameter in Oracle 10g R1 und höher nicht festgelegt wird, sofern nicht ausdrücklich anders angegeben. Der Standardwert bei einer Oracle 8 KB Blockgröße ist 128. Wenn der Wert dieses Parameters auf 16 oder weniger erzwungen wird, entfernen Sie den convosync=direct Mount-Option, da dadurch die sequenzielle I/O-Performance beeinträchtigt werden kann. Dieser Schritt schädigt andere Aspekte der Leistung und sollte nur erfolgen, wenn der Wert von db file multiblock read count Muss vom Standardwert geändert werden.

## <span id="page-5-0"></span>**Oracle-Datenbanken mit Linux**

Konfigurationsthemen für das Linux-Betriebssystem.

## **Linux NFSv3 TCP-Slot-Tabellen**

TCP-Slot-Tabellen sind das NFSv3 Äquivalent zur Warteschlangentiefe des Host Bus Adapters (HBA). Diese Tabellen steuern die Anzahl der NFS-Vorgänge, die zu einem beliebigen Zeitpunkt ausstehen können. Der Standardwert ist normalerweise 16, was für eine optimale Performance viel zu niedrig ist. Das entgegengesetzte Problem tritt auf neueren Linux-Kerneln auf, die automatisch die Begrenzung der TCP-Slot-Tabelle auf ein Niveau erhöhen können, das den NFS-Server mit Anforderungen sättigt.

Um eine optimale Performance zu erzielen und Performance-Probleme zu vermeiden, passen Sie die Kernel-

Parameter an, die die TCP-Slot-Tabellen steuern.

Führen Sie die aus sysctl -a | grep tcp.\*.slot table Und beobachten Sie die folgenden Parameter:

```
# sysctl -a | grep tcp.*.slot table
sunrpc.tcp_max_slot_table_entries = 128
sunrpc.tcp slot table entries = 128
```
Alle Linux-Systeme sollten enthalten sunrpc.tcp slot table entries, Aber nur einige enthalten sunrpc.tcp\_max\_slot\_table\_entries. Beide sollten auf 128 gesetzt werden.

#### **Achtung**

Wenn diese Parameter nicht eingestellt werden, kann dies erhebliche Auswirkungen auf die Leistung haben. In einigen Fällen ist die Performance eingeschränkt, da das linux-Betriebssystem nicht genügend I/O ausgibt In anderen Fällen erhöht sich die I/O-Latenz, wenn das linux Betriebssystem versucht, mehr I/O-Vorgänge auszustellen, als gewartet werden kann.

## **Mount-Optionen für Linux NFS**

In der folgenden Tabelle sind die Linux-NFS-Mount-Optionen für eine einzelne Instanz aufgeführt.

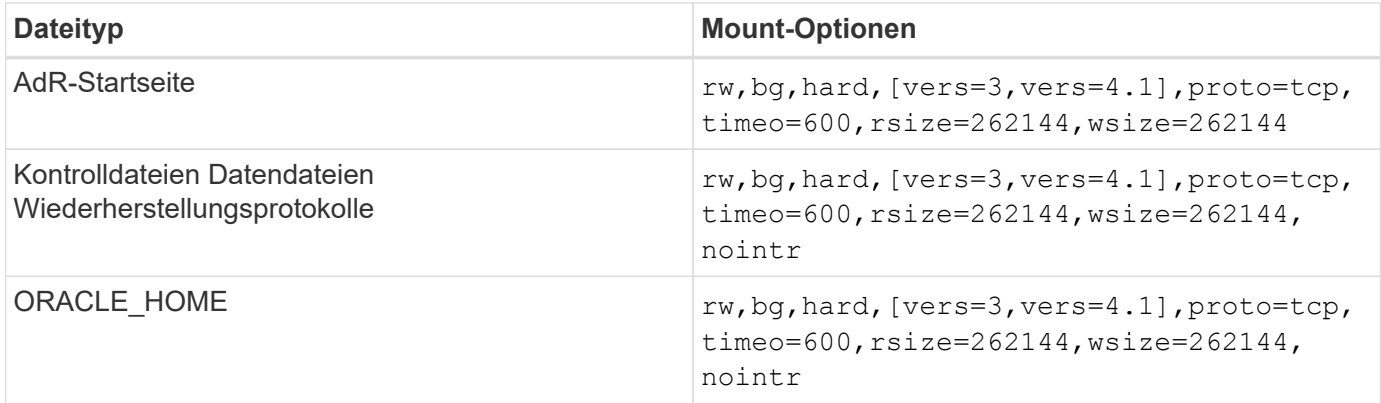

In der folgenden Tabelle sind die Linux-NFS-Mount-Optionen für RAC aufgeführt.

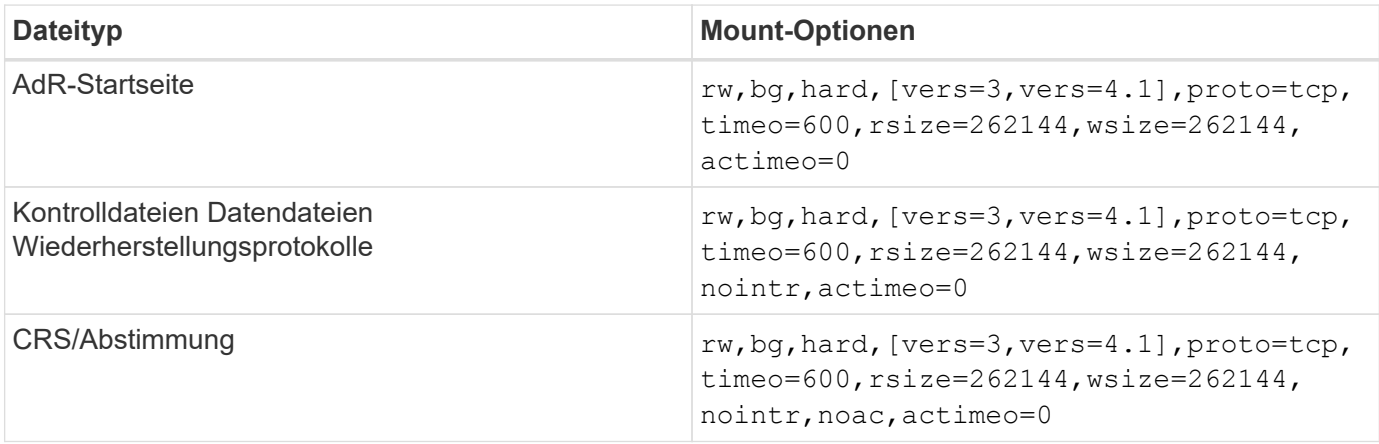

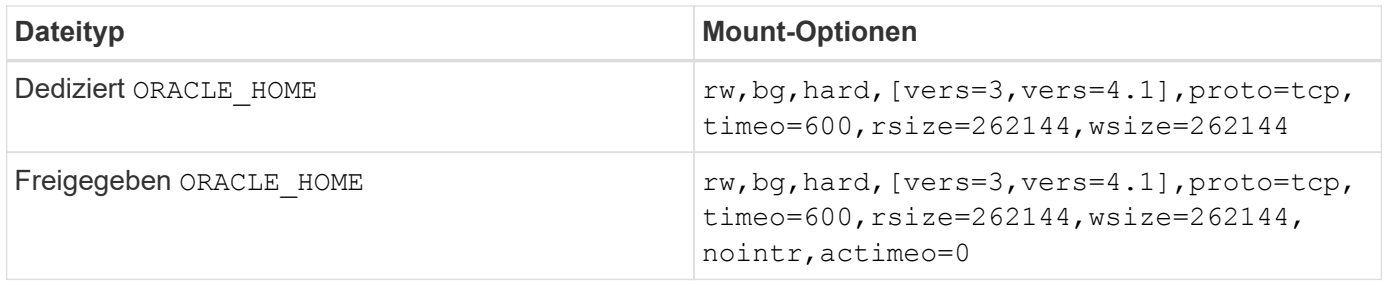

Der Hauptunterschied zwischen Single-Instance- und RAC-Mount-Optionen ist das Hinzufügen von actimeo=0 Zu den Mount-Optionen. Durch diese Ergänzung wird das Caching des Host-Betriebssystems deaktiviert, wodurch alle Instanzen im RAC Cluster eine konsistente Ansicht des Status der Daten haben. Obwohl Sie den verwenden init.ora Parameter filesystemio options=setall Hat die gleiche Wirkung wie die Deaktivierung des Host-Caching, ist es weiterhin erforderlich, zu verwenden actimeo=0.

Der Grund actimeo=0 Ist für die gemeinsame Nutzung erforderlich ORACLE\_HOME Die Bereitstellung soll die Konsistenz von Dateien wie den Oracle-Passwortdateien und den SPfiles erleichtern. Wenn jede Instanz in einem RAC-Cluster über einen dedizierten verfügt ORACLE\_HOME, Dann ist dieser Parameter nicht erforderlich.

Im Allgemeinen sollten nicht-Datenbankdateien mit denselben Optionen gemountet werden, die für Datendateien mit einer einzigen Instanz verwendet werden, obwohl bestimmte Applikationen unterschiedliche Anforderungen haben können. Vermeiden Sie die Montageoptionen noac Und actimeo=0 Wenn möglich, da diese Optionen das Vorauslesen und Puffern auf Dateisystemebene deaktivieren. Dies kann zu schwerwiegenden Leistungsproblemen bei Prozessen wie Extraktion, Übersetzung und Laden führen.

#### **ACCESS und GETATTR**

Einige Kunden bemerken, dass ein extrem hohes Maß an anderen IOPS wie ACCESS und GETATTR ihre Workloads dominieren kann. In Extremfällen können Vorgänge wie Lese- und Schreibvorgänge bis zu 10 % des Gesamtbetrags ausmachen. Dies ist ein normales Verhalten bei jeder Datenbank, die die Verwendung einschließt actimeo=0 Und/oder noac Unter Linux, weil diese Optionen dazu führen, dass das Linux-Betriebssystem ständig Datei-Metadaten aus dem Speichersystem neu lädt. Vorgänge wie ACCESS und GETATTR sind Vorgänge mit geringen Auswirkungen, die aus dem ONTAP Cache in einer Datenbankumgebung bedient werden. Sie sollten nicht als echte IOPS-Werte wie Lese- und Schreibvorgänge betrachtet werden, die einen echten Bedarf an Storage-Systemen verursachen. Diese anderen IOPS erzeugen jedoch eine gewisse Last, insbesondere in RAC-Umgebungen. Um diesem Problem zu begegnen, aktivieren Sie DNFS, wodurch der Puffercache des Betriebssystems umgangen wird und unnötige Metadatenvorgänge vermieden werden.

#### **Linux Direct NFS**

Eine zusätzliche Mount-Option, genannt nosharecache, Ist erforderlich, wenn (a) DNFS aktiviert ist und (b) ein Quell-Volume mehr als einmal auf einem einzelnen Server (c) mit einem verschachtelten NFS-Mount gemountet wird. Diese Konfiguration ist hauptsächlich in Umgebungen zu finden, die SAP-Anwendungen unterstützen. Beispielsweise könnte ein einzelnes Volume auf einem NetApp System über ein Verzeichnis verfügen, das sich in befindet /vol/oracle/base Und eine Sekunde bei /vol/oracle/home. Wenn /vol/oracle/base Ist bei montiert /oracle Und /vol/oracle/home Ist bei montiert `/oracle/home`Das Ergebnis sind verschachtelte NFS-Mounts, die von der gleichen Quelle stammen.

Das Betriebssystem kann erkennen, dass /oracle Und /oracle/home Befinden sich auf demselben Volume, bei dem es sich um das gleiche Quelldateisystem handelt. Das Betriebssystem verwendet dann dasselbe Geräte-Handle für den Zugriff auf die Daten. Dadurch wird die Verwendung von OS Caching und bestimmten anderen Vorgängen verbessert, es beeinträchtigt jedoch DNFS. Wenn DNFS auf eine Datei zugreifen muss, z. B. auf spfile, Ein /oracle/home`Es könnte irrtümlich versuchen, den

falschen Pfad zu den Daten zu verwenden. Das Ergebnis ist ein I/O-Vorgang, der fehlgeschlagen ist. Fügen Sie in diesen Konfigurationen den hinzu `nosharecache Mount-Option für jedes NFS-Dateisystem, das ein Quell-FlexVol-Volume mit einem anderen NFS-Dateisystem auf diesem Host gemeinsam nutzt. Dies zwingt das Linux-Betriebssystem, einem unabhängigen Device Handle für dieses Dateisystem zuzuweisen.

#### **Linux Direct NFS und Oracle RAC**

Die Verwendung von DNFS bietet besondere Leistungsvorteile für Oracle RAC auf dem Linux-Betriebssystem, da Linux keine Methode zur Erzwang direkter I/O-Vorgänge bietet, die für die Kohärenz über die Knoten mit RAC erforderlich ist. Als Workaround benötigt Linux die Verwendung von actimeo=0 Mount-Option, die dazu führt, dass Dateidaten sofort aus dem OS-Cache ablaufen. Diese Option zwingt den Linux NFS Client wiederum, Attributdaten ständig neu zu lesen, was die Latenz schädigt und die Belastung des Storage Controllers erhöht.

Durch die Aktivierung von DNFS wird der Host-NFS-Client umgangen und dieser Schaden wird vermieden. Mehrere Kunden haben bei der Aktivierung von DNFS deutliche Performance-Steigerungen bei RAC Clustern und deutliche geringere ONTAP-Lasten (insbesondere im Hinblick auf andere IOPS) gemeldet.

#### **Linux Direct NFS- und oranfstab-Datei**

Bei der Verwendung von DNFS unter Linux mit der Multipathing-Option müssen mehrere Subnetze verwendet werden. Auf anderen Betriebssystemen können mehrere DNFS-Kanäle mithilfe des eingerichtet werden LOCAL Und DONTROUTE Optionen zum Konfigurieren mehrerer DNFS-Kanäle in einem einzigen Subnetz. Dies funktioniert jedoch unter Linux nicht richtig, und es können unerwartete Leistungsprobleme auftreten. Bei Linux muss sich jeder für den DNFS-Verkehr verwendete NIC in einem anderen Subnetz befinden.

#### **I/O-Planer**

Der Linux-Kernel ermöglicht eine Steuerung auf niedriger Ebene über die Art und Weise, wie I/O-Vorgänge zum Blockieren von Geräten geplant werden. Die Standardeinstellungen auf verschiedenen Linux-Distribution variieren erheblich. Tests zeigen, dass Deadline in der Regel die besten Ergebnisse bietet, aber gelegentlich NOOP war etwas besser. Der Unterschied in der Performance ist minimal, aber testen Sie beide Optionen, wenn es erforderlich ist, um die maximal mögliche Performance aus einer Datenbankkonfiguration zu extrahieren. CFQ ist in vielen Konfigurationen der Standard und hat bei Datenbank-Workloads erhebliche Performance-Probleme gezeigt.

Anweisungen zur Konfiguration des I/O-Planers finden Sie in der entsprechenden Dokumentation des Linux-Anbieters.

### **Multipathing**

Einige Kunden sind während der Netzwerkunterbrechung auf Abstürze gestoßen, weil der Multipath-Daemon auf ihrem System nicht ausgeführt wurde. Bei aktuellen Versionen von Linux können der Installationsprozess des Betriebssystems und des Multipathing-Daemons diese Betriebssysteme für dieses Problem anfällig machen. Die Pakete sind ordnungsgemäß installiert, aber nach einem Neustart nicht für den automatischen Start konfiguriert.

Die Standardeinstellung für den Multipath-Daemon unter RHEL5.5 kann beispielsweise wie folgt angezeigt werden:

[root@host1 iscsi]# chkconfig --list | grep multipath multipathd 0:off 1:off 2:off 3:off 4:off 5:off 6:off

Dies kann mit den folgenden Befehlen korrigiert werden:

```
[root@host1 iscsi]# chkconfig multipathd on
[root@host1 iscsi]# chkconfig --list | grep multipath
multipathd 0:off 1:off 2:on 3:on 4:on 5:on 6:off
```
## **ASM Spiegelung**

ASM-Spiegelung erfordert möglicherweise Änderungen an den Linux Multipath-Einstellungen, damit ASM ein Problem erkennen und zu einer alternativen Ausfallgruppe wechseln kann. Die meisten ASM-Konfigurationen auf ONTAP verwenden externe Redundanz. Das bedeutet, dass Datensicherung durch das externe Array bereitgestellt wird und ASM keine Daten spiegelt. Einige Standorte verwenden ASM mit normaler Redundanz, um normalerweise zwei-Wege-Spiegelung über verschiedene Standorte hinweg bereitzustellen.

Die Linux-Einstellungen, die im angezeigt werden ["NetApp Host Utilities-Dokumentation"](https://docs.netapp.com/us-en/ontap-sanhost/hu_fcp_scsi_index.html) Schließen Sie Multipath-Parameter ein, die zu unbestimmter I/O-Warteschlange führen Dies bedeutet, dass ein I/O auf einem LUN-Gerät ohne aktive Pfade so lange wartet, wie es für den I/O-Abschluss erforderlich ist. Dies ist in der Regel wünschenswert, da Linux-Hosts so lange warten, bis die Änderungen des SAN-Pfads abgeschlossen sind, FC-Switches neu gestartet werden oder ein Storage-System einen Failover abschließt.

Dieses unbegrenzte Warteschlangenverhalten verursacht ein Problem mit der ASM-Spiegelung, da ASM einen I/O-Fehler empfangen muss, damit er I/O auf einer alternativen LUN erneut versuchen kann.

Legen Sie die folgenden Parameter in Linux fest multipath.conf Datei für ASM-LUNs, die mit ASM-Spiegelung verwendet werden:

```
polling_interval 5
no_path_retry 24
```
Mit diesen Einstellungen wird ein Timeout von 120 Sekunden für ASM-Geräte erstellt. Das Timeout wird als berechnet polling interval \* no path retry Sekunden lang. Der genaue Wert muss unter Umständen angepasst werden, aber ein Timeout von 120 Sekunden sollte für die meisten Anwendungen ausreichen. Insbesondere sollten in 120 Sekunden eine Controller-Übernahme oder -Rückgabe möglich sein, ohne dass ein I/O-Fehler auftritt, der dazu führen würde, dass die Fehlergruppe offline geschaltet wird.

A niedriger no\_path\_retry Value kann die für ASM erforderliche Zeit zum Wechsel zu einer alternativen Ausfallgruppe verkürzen. Dies erhöht jedoch auch das Risiko eines unerwünschten Failovers während Wartungsaktivitäten wie beispielsweise einem Controller-Takeover. Das Risiko kann durch eine sorgfältige Überwachung des ASM-Spiegelungsstatus verringert werden. Wenn ein unerwünschtes Failover auftritt, können die Spiegelungen schnell neu synchronisiert werden, wenn die Resynchronisierung relativ schnell durchgeführt wird. Weitere Informationen finden Sie in der Oracle-Dokumentation zu ASM Fast Mirror Resync für die verwendete Version der Oracle-Software.

## **Mount-Optionen für Linux xfs, ext3 und ext4**

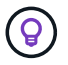

**NetApp empfiehlt** die Verwendung der Standard-Mount-Optionen.

## <span id="page-10-0"></span>**Oracle-Datenbanken mit ASMLib/AFD (ASM Filter Driver)**

Spezifische Konfigurationsthemen für das Linux-Betriebssystem unter Verwendung von AFD und ASMlib

## **ASMlib-Blockgrößen**

ASMlib ist eine optionale ASM-Managementbibliothek und zugehörige Dienstprogramme. Sein primärer Wert ist die Fähigkeit, eine LUN oder eine NFS-basierte Datei als ASM-Ressource mit einem für den Benutzer lesbaren Label zu stempeln.

Aktuelle Versionen von ASMlib erkennen einen LUN-Parameter namens Logical Blocks per Physical Block Exponent (LBPPBE). Dieser Wert wurde erst vor kurzem vom ONTAP SCSI-Ziel gemeldet. Es gibt jetzt einen Wert zurück, der angibt, dass eine 4-KB-Blockgröße bevorzugt wird. Dies ist keine Definition der Blockgröße, aber es ist ein Hinweis für jede Anwendung, die LBPPBE verwendet, dass I/OS einer bestimmten Größe effizienter verarbeitet werden könnten. ASMlib interpretiert LBPPBE jedoch als Blockgröße und stempelt den ASM-Header dauerhaft, wenn das ASM-Gerät erstellt wird.

Dieser Prozess kann auf verschiedene Weise Probleme mit Upgrades und Migrationen verursachen, die auf die Unfähigkeit basieren, ASMlib-Geräte mit unterschiedlichen Blockgrößen in derselben ASM-Diskgruppe zu mischen.

Beispielsweise haben ältere Arrays im Allgemeinen einen LBPPBE-Wert von 0 gemeldet oder diesen Wert überhaupt nicht gemeldet. ASMlib interpretiert dies als 512-Byte-Blockgröße. Neuere Arrays weisen daher eine 4-KB-Blockgröße auf. Es ist nicht möglich, sowohl 512-Byte- als auch 4-KB-Geräte in derselben ASM-Diskgruppe zu mischen. Dies würde verhindern, dass ein Benutzer die Größe der ASM-Diskgruppe mit LUNs aus zwei Arrays vergrößert oder ASM als Migrationstool nutzt. In anderen Fällen erlaubt RMAN möglicherweise nicht das Kopieren von Dateien zwischen einer ASM-Diskgruppe mit einer Blockgröße von 512 Byte und einer ASM-Diskgruppe mit einer Blockgröße von 4 KB.

Die bevorzugte Lösung ist das Patchen von ASMlib. Die Oracle-Fehler-ID lautet 13999609, und der Patch ist in oracleasm-Support-2.1.8-1 und höher vorhanden. Mit diesem Patch kann der Benutzer den Parameter festlegen ORACLEASM\_USE\_LOGICAL\_BLOCK\_SIZE Bis true Im /etc/sysconfig/oracleasm Konfigurationsdatei Dadurch wird die Verwendung des LBPPBE-Parameters durch ASMlib blockiert, was bedeutet, dass LUNs auf dem neuen Array nun als 512-Byte-Blockgeräte erkannt werden.

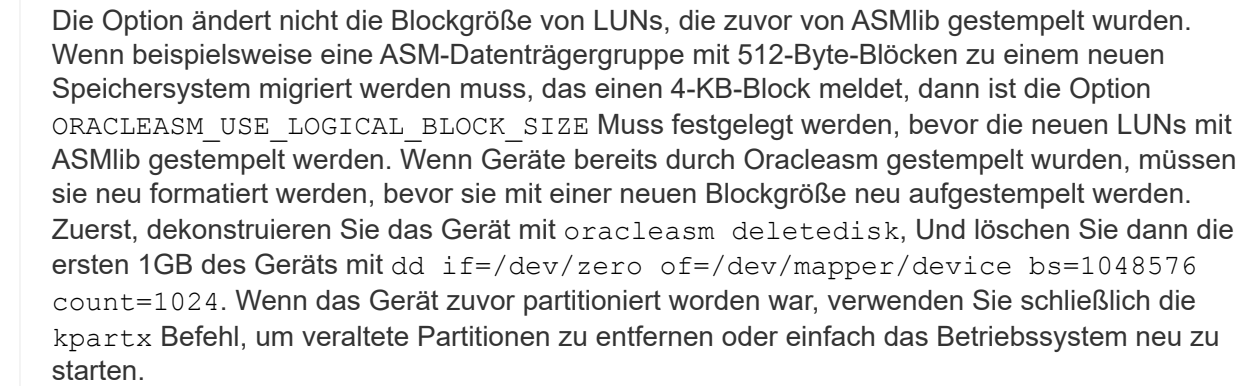

Wenn ASMlib nicht gepatcht werden kann, kann ASMlib aus der Konfiguration entfernt werden. Diese Änderung führt zu Unterbrechungen und erfordert das Entstempeln von ASM-Festplatten und die Sicherstellung, dass die asm\_diskstring Parameter ist korrekt eingestellt. Diese Änderung erfordert jedoch nicht die Migration der Daten.

## **Blockgrößen des ASM-Filterlaufwerks (AFD)**

AFD ist eine optionale ASM-Managementbibliothek, die zum Ersatz für ASMlib wird. Aus Sicht des Speichers ist es ASMlib sehr ähnlich, aber es enthält zusätzliche Funktionen wie die Möglichkeit, nicht-Oracle-I/O zu blockieren, um die Wahrscheinlichkeit von Benutzer- oder Anwendungsfehlern zu verringern, die Daten beschädigen könnten.

### **Blockgrößen des Geräts**

Wie ASMlib liest auch AFD den LUN-Parameter Logical Blocks per Physical Block Exponent (LBPPBE) und verwendet standardmäßig die physische Blockgröße, nicht die logische Blockgröße.

Dies kann zu einem Problem führen, wenn AFD zu einer bestehenden Konfiguration hinzugefügt wird, bei der die ASM-Geräte bereits als 512-Byte-Blockgeräte formatiert sind. Der AFD-Treiber erkennt die LUN als 4K-Gerät und die Diskrepanz zwischen dem ASM-Label und dem physischen Gerät würde den Zugriff verhindern. Ebenso wären Migrationen betroffen, da es nicht möglich ist, sowohl 512-Byte- als auch 4-KB-Geräte in derselben ASM-Diskgruppe zu mischen. Dies würde verhindern, dass ein Benutzer die Größe der ASM-Diskgruppe mit LUNs aus zwei Arrays vergrößert oder ASM als Migrationstool nutzt. In anderen Fällen erlaubt RMAN möglicherweise nicht das Kopieren von Dateien zwischen einer ASM-Diskgruppe mit einer Blockgröße von 512 Byte und einer ASM-Diskgruppe mit einer Blockgröße von 4 KB.

Die Lösung ist einfach: AFD enthält einen Parameter, mit dem gesteuert werden kann, ob logische oder physische Blockgrößen verwendet werden. Dies ist ein globaler Parameter, der alle Geräte im System betrifft. Um die Verwendung der logischen Blockgröße durch AFD zu erzwingen, legen Sie fest options oracleafd oracleafd use logical block size=1  $\text{Im}/\text{etc}/\text{modprobe}.d/\text{oracleafd.comf}$  Datei:

### **Multipath-Übertragungsgrößen**

Durch die jüngsten linux-Kernel-Änderungen werden E/A-Größenbeschränkungen an Multipath-Geräte durchgesetzt, und AFD hält diese Einschränkungen nicht ein. Die I/OS werden dann abgelehnt, was dazu führt, dass der LUN-Pfad offline geschaltet wird. Dies führt dazu, dass Oracle Grid nicht installiert, ASM konfiguriert oder eine Datenbank nicht erstellt werden kann.

Die Lösung besteht darin, die maximale Übertragungslänge in der Datei multipath.conf für ONTAP-LUNs manuell anzugeben:

```
devices {
               device {
                   vendor "NETAPP"
                   product "LUN.*"
                   max_sectors_kb 4096
  }
      }
```
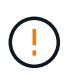

Auch wenn derzeit keine Probleme vorliegen, sollte dieser Parameter eingestellt werden, wenn AFD verwendet wird, um sicherzustellen, dass ein künftiges linux-Upgrade nicht unerwartet Probleme verursacht.

## <span id="page-12-0"></span>**Oracle Datenbanken mit Microsoft Windows**

Konfigurationsthemen für Oracle Database unter Microsoft Windows mit ONTAP..

## **NFS**

Oracle unterstützt den Einsatz von Microsoft Windows mit dem direkten NFS-Client. Diese Funktion eröffnet neue Möglichkeiten für das Management von NFS. Hierzu zählen beispielsweise die Möglichkeit, Dateien über verschiedene Umgebungen hinweg anzuzeigen, Volumes dynamisch zu skalieren und das kostengünstigere IP-Protokoll zu nutzen. Informationen zur Installation und Konfiguration einer Datenbank unter Microsoft Windows unter Verwendung von DNFS finden Sie in der offiziellen Oracle-Dokumentation. Es gibt keine speziellen Best Practices.

## **San**

Stellen Sie für eine optimale Komprimierungseffizienz sicher, dass das NTFS-Dateisystem eine Zuweisungseinheit mit 8 KB oder mehr verwendet. Die Verwendung einer 4-KB-Zuweisungseinheit, die im Allgemeinen die Standardeinstellung ist, wirkt sich negativ auf die Komprimierungseffizienz aus.

## <span id="page-12-1"></span>**Oracle-Datenbanken mit Solaris**

Konfigurationsthemen für das Solaris-Betriebssystem.

## **Solaris NFS-Mount-Optionen**

In der folgenden Tabelle sind die Solaris NFS-Mount-Optionen für eine einzelne Instanz aufgeführt.

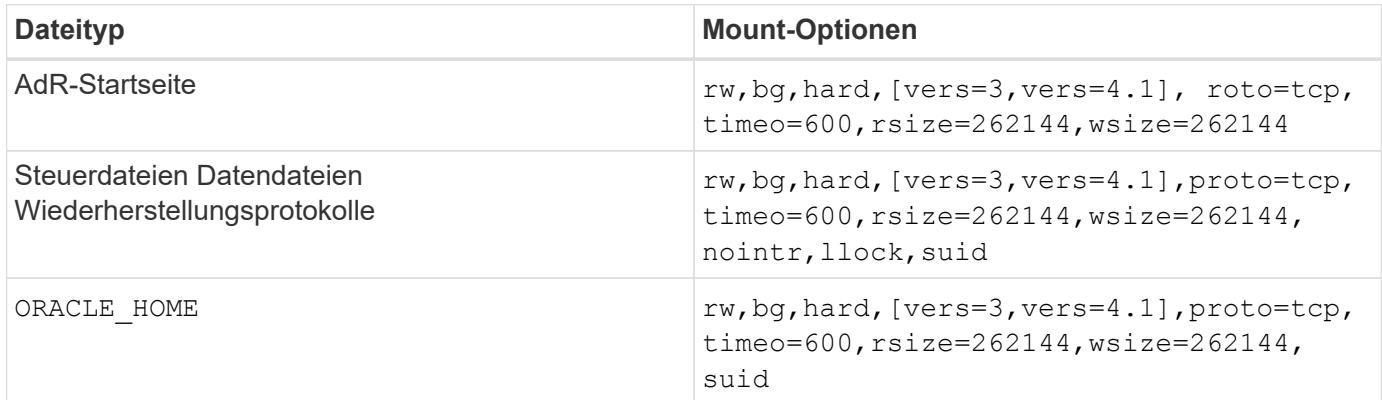

Die Verwendung von llock Hat sich in Kundenumgebungen nachweislich für eine drastische Performance-Steigerung bewährt, da die mit dem Erwerb und Freigeben von Sperren des Storage-Systems verbundene Latenz beseitigt wurde. Verwenden Sie diese Option sorgfältig in Umgebungen, in denen zahlreiche Server für die Bereitstellung derselben Dateisysteme konfiguriert sind und Oracle für das Mounten dieser Datenbanken konfiguriert ist. Dies ist zwar eine äußerst ungewöhnliche Konfiguration, wird jedoch von wenigen Kunden verwendet. Wenn eine Instanz versehentlich ein zweites Mal gestartet wird, kann es zu Datenbeschädigungen kommen, weil Oracle die Sperrdateien auf dem fremden Server nicht erkennen kann. NFS-Sperren bieten sonst keinen Schutz, wie in NFS-Version 3 sind sie nur beratend.

Weil die llock Und forcedirectio Parameter schließen sich gegenseitig aus, es ist wichtig, dass filesystemio options=setall Befindet sich im init.ora So speichern directio Verwendet wird. Ohne diesen Parameter wird Puffer-Caching des Host-Betriebssystems verwendet und die Performance kann beeinträchtigt werden.

In der folgenden Tabelle sind die Mount-Optionen für Solaris NFS RAC aufgeführt.

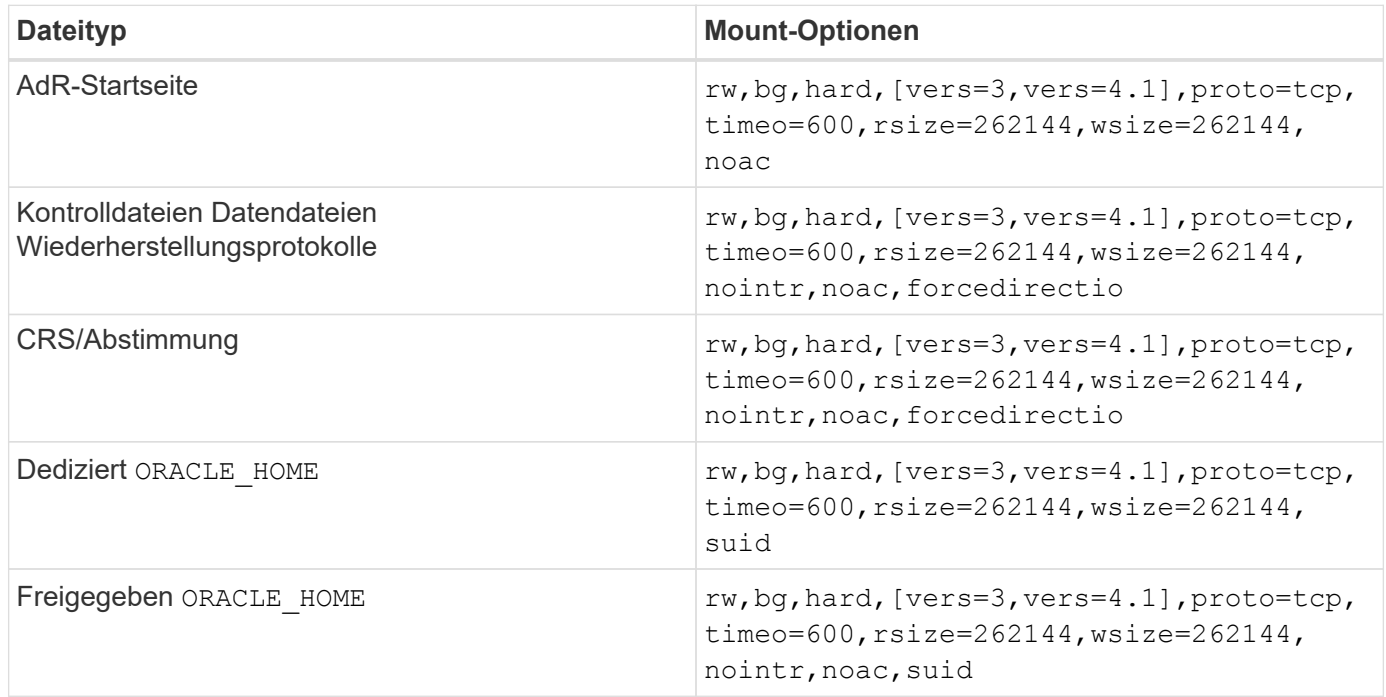

Der Hauptunterschied zwischen Single-Instance- und RAC-Mount-Optionen ist das Hinzufügen von noac Und forcedirectio Zu den Mount-Optionen. Durch diese Ergänzung wird das Caching des Host-Betriebssystems deaktiviert, wodurch alle Instanzen im RAC Cluster eine konsistente Ansicht des Status der Daten haben. Obwohl Sie den verwenden init.ora Parameter filesystemio options=setall Hat die gleiche Wirkung wie die Deaktivierung des Host-Caching, ist es weiterhin erforderlich, zu verwenden noac Und forcedirectio.

Der Grund actimeo=0 Ist für die gemeinsame Nutzung erforderlich ORACLE\_HOME Die Bereitstellung soll die Konsistenz von Dateien wie Oracle-Passwortdateien und SPfiles erleichtern. Wenn jede Instanz in einem RAC-Cluster über einen dedizierten verfügt ORACLE\_HOME, Dieser Parameter ist nicht erforderlich.

## **Solaris UFS-Mount-Optionen**

NetApp empfiehlt nachdrücklich die Verwendung der Mount-Option für die Protokollierung, damit die Datenintegrität im Fall eines Solaris Host-Absturzes oder der Unterbrechung der FC-Konnektivität erhalten bleibt. Die Mount-Option für die Protokollierung behält außerdem die Benutzerfreundlichkeit von Snapshot Backups bei.

## **Solaris ZFS**

Solaris ZFS muss sorgfältig installiert und konfiguriert werden, um eine optimale Leistung zu erzielen.

### **Mvektor**

Solaris 11 beinhaltete eine Änderung bei der Verarbeitung großer I/O-Vorgänge, die zu schwerwiegenden

Leistungsproblemen auf SAN-Speicher-Arrays führen können. Das Problem wird ausführlich im NetApp-Fehlerbericht 630173 "Solaris 11 ZFS Performance Regression" dokumentiert. "Die Lösung besteht darin, einen OS-Parameter mit dem Namen zu ändern zfs\_mvector\_max\_size.

Führen Sie den folgenden Befehl als root aus:

[root@host1 ~]# echo "zfs\_mvector\_max\_size/W 0t131072" |mdb -kw

Wenn unerwartete Probleme durch diese Änderung auftreten, kann sie einfach rückgängig gemacht werden, indem der folgende Befehl als Root ausgeführt wird:

```
[root@host1 ~]# echo "zfs mvector max size/W 0t1048576" |mdb -kw
```
## **Kernel**

Eine zuverlässige ZFS-Performance erfordert einen Solaris-Kernel, der gegen Probleme bei der LUN-Ausrichtung gepatcht ist. Der Fix wurde mit Patch 147440-19 in Solaris 10 und SRU 10.5 für Solaris 11 eingeführt. Verwenden Sie nur Solaris 10 und höher mit ZFS.

## **LUN-Konfiguration**

Führen Sie zum Konfigurieren einer LUN die folgenden Schritte aus:

- 1. Erstellen Sie eine LUN des Typs solaris.
- 2. Installieren Sie das entsprechende Host Utility Kit (HUK), das vom angegeben wird ["NetApp](https://imt.netapp.com/matrix/#search) [Interoperabilitäts-Matrix-Tool \(IMT\)"](https://imt.netapp.com/matrix/#search).
- 3. Befolgen Sie die Anweisungen im HUK genau wie beschrieben. Die grundlegenden Schritte sind unten beschrieben, beziehen Sie sich jedoch auf ["Aktuellste Dokumentation"](https://docs.netapp.com/us-en/ontap-sanhost/index.html) Für das richtige Verfahren.
	- a. Führen Sie die aus host config Dienstprogramm zum Aktualisieren des sd.conf/sdd.conf Datei: Dadurch können die SCSI-Laufwerke ONTAP-LUNs korrekt erkennen.
	- b. Befolgen Sie die Anweisungen des host config Dienstprogramm zur Aktivierung von Multipath Input/Output (MPIO).
	- c. Neustart. Dieser Schritt ist erforderlich, damit alle Änderungen im gesamten System erkannt werden.
- 4. Partitionieren Sie die LUNs und stellen Sie sicher, dass sie ordnungsgemäß ausgerichtet sind. Anweisungen zum direkten Testen und Bestätigen der Ausrichtung finden Sie in Anhang B "Überprüfung der WAFL-Ausrichtung".

#### **Zpools**

Ein zpool sollte erst nach den Schritten im erstellt werden ["LUN-Konfiguration"](https://docs.netapp.com/de-de/ontap-apps-dbs/{relative_path}oracle-host-config-solaris.html#lun-configuration) Durchgeführt werden. Wenn das Verfahren nicht korrekt durchgeführt wird, kann es durch die I/O-Ausrichtung zu einer ernsthaften Verschlechterung der Performance kommen. Eine optimale Performance auf ONTAP erfordert, dass der I/O an einer 4-KB-Grenze auf einem Laufwerk ausgerichtet ist. Die auf einem zpool erstellten Dateisysteme verwenden eine effektive Blockgröße, die über einen Parameter mit dem Namen gesteuert wird ashift, Die durch Ausführen des Befehls angezeigt werden kann zdb -C.

Der Wert von ashift Der Standardwert ist 9. Dies bedeutet 2^9 oder 512 Byte. Für eine optimale Leistung,

die ashift Wert muss 12 (2^12=4K) sein. Dieser Wert wird zum Zeitpunkt der Erstellung des zpool gesetzt und kann nicht geändert werden, was bedeutet, dass Daten in zpools mit ashift Andere als 12 sollten durch Kopieren der Daten in einen neu erstellten zpool migriert werden.

Überprüfen Sie nach dem Erstellen eines zpool den Wert von ashift Bevor Sie fortfahren. Wenn der Wert nicht 12 lautet, wurden die LUNs nicht richtig erkannt. Zerstören Sie den zpool, überprüfen Sie, ob alle Schritte in der entsprechenden Host Utilities Dokumentation korrekt ausgeführt wurden, und erstellen Sie den zpool neu.

#### **Zpools und Solaris LDOMs**

Solaris LDOMs stellen eine zusätzliche Anforderung dar, um sicherzustellen, dass die I/O-Ausrichtung korrekt ist. Obwohl eine LUN möglicherweise ordnungsgemäß als 4K-Gerät erkannt wird, erbt ein virtuelles vdsk-Gerät auf einem LDOM die Konfiguration nicht von der I/O-Domäne. Die vdsk auf Basis dieser LUN wird standardmäßig auf einen 512-Byte-Block zurückgesetzt.

Eine zusätzliche Konfigurationsdatei ist erforderlich. Zunächst müssen die einzelnen LDOMs für Oracle Bug 15824910 gepatcht werden, um die zusätzlichen Konfigurationsoptionen zu aktivieren. Dieser Patch wurde in alle derzeit verwendeten Versionen von Solaris portiert. Sobald das LDOM gepatcht ist, kann es wie folgt konfiguriert werden:

1. Identifizieren Sie die LUN oder LUNs, die in dem neuen zpool verwendet werden sollen. In diesem Beispiel handelt es sich um das c2d1-Gerät.

```
[root@LDOM1 ~]# echo | format
Searching for disks...done
AVAILABLE DISK SELECTIONS:
    0. c2d0 <Unknown-Unknown-0001-100.00GB>
       /virtual-devices@100/channel-devices@200/disk@0
    1. c2d1 <SUN-ZFS Storage 7330-1.0 cyl 1623 alt 2 hd 254 sec 254>
       /virtual-devices@100/channel-devices@200/disk@1
```
2. Rufen Sie die vdc-Instanz der Geräte ab, die für einen ZFS-Pool verwendet werden sollen:

```
[root@LDOM1 ~]# cat /etc/path_to_inst
#
# Caution! This file contains critical kernel state
#
"/fcoe" 0 "fcoe"
"/iscsi" 0 "iscsi"
"/pseudo" 0 "pseudo"
"/scsi_vhci" 0 "scsi_vhci"
"/options" 0 "options"
"/virtual-devices@100" 0 "vnex"
"/virtual-devices@100/channel-devices@200" 0 "cnex"
"/virtual-devices@100/channel-devices@200/disk@0" 0 "vdc"
"/virtual-devices@100/channel-devices@200/pciv-communication@0" 0 "vpci"
"/virtual-devices@100/channel-devices@200/network@0" 0 "vnet"
"/virtual-devices@100/channel-devices@200/network@1" 1 "vnet"
"/virtual-devices@100/channel-devices@200/network@2" 2 "vnet"
"/virtual-devices@100/channel-devices@200/network@3" 3 "vnet"
"/virtual-devices@100/channel-devices@200/disk@1" 1 "vdc" << We want
this one
```
3. Bearbeiten /platform/sun4v/kernel/drv/vdc.conf:

block-size-list="1:4096";

Dies bedeutet, dass Geräteinstanz 1 eine Blockgröße von 4096 zugewiesen wird.

Nehmen wir als weiteres Beispiel an, dass die vdsk-Instanzen 1 bis 6 für eine 4-KB-Blockgröße und konfiguriert sein müssen /etc/path\_to\_inst Lautet wie folgt:

```
"/virtual-devices@100/channel-devices@200/disk@1" 1 "vdc"
"/virtual-devices@100/channel-devices@200/disk@2" 2 "vdc"
"/virtual-devices@100/channel-devices@200/disk@3" 3 "vdc"
"/virtual-devices@100/channel-devices@200/disk@4" 4 "vdc"
"/virtual-devices@100/channel-devices@200/disk@5" 5 "vdc"
"/virtual-devices@100/channel-devices@200/disk@6" 6 "vdc"
```
4. Das Finale vdc.conf Die Datei sollte Folgendes enthalten:

block-size-list="1:8192","2:8192","3:8192","4:8192","5:8192","6:8192";

#### **Achtung**

Das LDOM muss neu gestartet werden, nachdem vdc.conf konfiguriert und vdsk erstellt wurde. Dieser Schritt kann nicht vermieden werden. Die Änderung der Blockgröße wird nur nach einem Neustart wirksam. Fahren Sie mit der Konfiguration von zpool fort und stellen Sie sicher, dass der Ashift wie zuvor beschrieben richtig auf 12 eingestellt ist.

#### **ZFS-Absichtsprotokoll (ZIL)**

Im Allgemeinen gibt es keinen Grund, das ZFS Intent Log (ZIL) auf einem anderen Gerät zu finden. Das Protokoll kann Speicherplatz mit dem Hauptpool teilen. Die primäre Verwendung eines separaten ZIL ist, wenn physische Laufwerke verwendet werden, denen die Schreib-Cache-Funktionen in modernen Speicher-Arrays fehlen.

#### **Logbias**

Stellen Sie die ein logbias Parameter auf ZFS-Dateisystemen, auf denen Oracle-Daten gehostet werden.

zfs set logbias=throughput <filesystem>

Die Verwendung dieses Parameters verringert die Gesamtschreibebenen. Unter den Standardeinstellungen werden geschriebene Daten zuerst an das ZIL und dann an den Hauptspeicherpool übertragen. Dieser Ansatz eignet sich für eine Konfiguration mit einer einfachen Laufwerkskonfiguration, die ein SSD-basiertes ZIL-Gerät und rotierende Medien für den Hauptspeicherpool umfasst. Dies liegt daran, dass eine Übertragung in einer einzelnen I/O-Transaktion auf den Medien mit der niedrigsten verfügbaren Latenz ausgeführt werden kann.

Bei Verwendung eines modernen Storage Array mit eigener Caching-Funktion ist dieser Ansatz in der Regel nicht erforderlich. In seltenen Fällen ist es wünschenswert, einen Schreibvorgang mit einer einzigen Transaktion in das Protokoll übertragen zu können, z. B. bei einem Workload, der aus hochkonzentrierten, latenzempfindlichen zufälligen Schreibvorgängen besteht. Die Form der Write Amplification hat Folgen, da die protokollierten Daten schließlich in den Haupt-Storage Pool geschrieben werden, wodurch die Schreibaktivität verdoppelt wird.

### **Direkter I/O**

Viele Applikationen, darunter auch Oracle Produkte, können den Host-Puffer-Cache umgehen, indem sie direkten I/O aktivieren Diese Strategie funktioniert bei ZFS-Dateisystemen nicht wie erwartet. Obwohl der Host-Puffer-Cache umgangen wird, speichert ZFS selbst weiterhin Daten im Cache. Dies kann zu irreführenden Ergebnissen führen, wenn Tools wie fio oder sio für Performance-Tests verwendet werden, da schwer vorherzusagen ist, ob I/O das Storage-System erreicht oder ob es lokal im BS zwischengespeichert wird. Diese Aktion macht es auch sehr schwierig, solche synthetischen Tests zu verwenden, um ZFS-Leistung mit anderen Dateisystemen zu vergleichen. In der Praxis gibt es bei echten Benutzer-Workloads kaum bis keine Unterschiede in der Filesystem-Performance.

#### **Mehrere zpools**

Snapshot-basierte Backups, Wiederherstellungen, Klone und Archivierung von ZFS-basierten Daten müssen auf der Ebene von zpool durchgeführt werden und erfordern in der Regel mehrere zpools. Ein zpool ist analog zu einer LVM-Plattengruppe und sollte mit denselben Regeln konfiguriert werden. Beispielsweise ist eine Datenbank wahrscheinlich am besten mit den Datendateien in ausgelegt zpool1 Und die Archivprotokolle, Kontrolldateien und Wiederherstellungsprotokolle befinden sich auf zpool2. Dieser Ansatz ermöglicht ein Standard-Hot Backup, bei dem sich die Datenbank im Hot Backup-Modus befindet, gefolgt von einem

Snapshot von zpool1. Die Datenbank wird dann aus dem Hot Backup-Modus entfernt, das Protokollarchiv wird erzwungen und ein Snapshot von zpool2 Wird erstellt. Ein Wiederherstellungsvorgang erfordert das Abhängen der zfs-Dateisysteme und den vollständigen Offlining des zpool nach einer SnapRestore-Wiederherstellung. Der zpool kann dann wieder online gebracht werden und die Datenbank wiederhergestellt werden.

#### **Filesystemio\_options**

Der Oracle-Parameter filesystemio options Funktioniert anders mit ZFS. Wenn setall Oder directio Wird verwendet, Schreibvorgänge sind synchron und umgehen den BS-Puffer-Cache, aber Lesevorgänge werden von ZFS gepuffert. Diese Aktion führt zu Schwierigkeiten bei der Performance-Analyse, da I/O manchmal vom ZFS-Cache abgefangen und gewartet wird. Dadurch werden die Speicherlatenz und der gesamte I/O geringer als möglicherweise angezeigt.

#### **Copyright-Informationen**

Copyright © 2024 NetApp. Alle Rechte vorbehalten. Gedruckt in den USA. Dieses urheberrechtlich geschützte Dokument darf ohne die vorherige schriftliche Genehmigung des Urheberrechtsinhabers in keiner Form und durch keine Mittel – weder grafische noch elektronische oder mechanische, einschließlich Fotokopieren, Aufnehmen oder Speichern in einem elektronischen Abrufsystem – auch nicht in Teilen, vervielfältigt werden.

Software, die von urheberrechtlich geschütztem NetApp Material abgeleitet wird, unterliegt der folgenden Lizenz und dem folgenden Haftungsausschluss:

DIE VORLIEGENDE SOFTWARE WIRD IN DER VORLIEGENDEN FORM VON NETAPP ZUR VERFÜGUNG GESTELLT, D. H. OHNE JEGLICHE EXPLIZITE ODER IMPLIZITE GEWÄHRLEISTUNG, EINSCHLIESSLICH, JEDOCH NICHT BESCHRÄNKT AUF DIE STILLSCHWEIGENDE GEWÄHRLEISTUNG DER MARKTGÄNGIGKEIT UND EIGNUNG FÜR EINEN BESTIMMTEN ZWECK, DIE HIERMIT AUSGESCHLOSSEN WERDEN. NETAPP ÜBERNIMMT KEINERLEI HAFTUNG FÜR DIREKTE, INDIREKTE, ZUFÄLLIGE, BESONDERE, BEISPIELHAFTE SCHÄDEN ODER FOLGESCHÄDEN (EINSCHLIESSLICH, JEDOCH NICHT BESCHRÄNKT AUF DIE BESCHAFFUNG VON ERSATZWAREN ODER -DIENSTLEISTUNGEN, NUTZUNGS-, DATEN- ODER GEWINNVERLUSTE ODER UNTERBRECHUNG DES GESCHÄFTSBETRIEBS), UNABHÄNGIG DAVON, WIE SIE VERURSACHT WURDEN UND AUF WELCHER HAFTUNGSTHEORIE SIE BERUHEN, OB AUS VERTRAGLICH FESTGELEGTER HAFTUNG, VERSCHULDENSUNABHÄNGIGER HAFTUNG ODER DELIKTSHAFTUNG (EINSCHLIESSLICH FAHRLÄSSIGKEIT ODER AUF ANDEREM WEGE), DIE IN IRGENDEINER WEISE AUS DER NUTZUNG DIESER SOFTWARE RESULTIEREN, SELBST WENN AUF DIE MÖGLICHKEIT DERARTIGER SCHÄDEN HINGEWIESEN WURDE.

NetApp behält sich das Recht vor, die hierin beschriebenen Produkte jederzeit und ohne Vorankündigung zu ändern. NetApp übernimmt keine Verantwortung oder Haftung, die sich aus der Verwendung der hier beschriebenen Produkte ergibt, es sei denn, NetApp hat dem ausdrücklich in schriftlicher Form zugestimmt. Die Verwendung oder der Erwerb dieses Produkts stellt keine Lizenzierung im Rahmen eines Patentrechts, Markenrechts oder eines anderen Rechts an geistigem Eigentum von NetApp dar.

Das in diesem Dokument beschriebene Produkt kann durch ein oder mehrere US-amerikanische Patente, ausländische Patente oder anhängige Patentanmeldungen geschützt sein.

ERLÄUTERUNG ZU "RESTRICTED RIGHTS": Nutzung, Vervielfältigung oder Offenlegung durch die US-Regierung unterliegt den Einschränkungen gemäß Unterabschnitt (b)(3) der Klausel "Rights in Technical Data – Noncommercial Items" in DFARS 252.227-7013 (Februar 2014) und FAR 52.227-19 (Dezember 2007).

Die hierin enthaltenen Daten beziehen sich auf ein kommerzielles Produkt und/oder einen kommerziellen Service (wie in FAR 2.101 definiert) und sind Eigentum von NetApp, Inc. Alle technischen Daten und die Computersoftware von NetApp, die unter diesem Vertrag bereitgestellt werden, sind gewerblicher Natur und wurden ausschließlich unter Verwendung privater Mittel entwickelt. Die US-Regierung besitzt eine nicht ausschließliche, nicht übertragbare, nicht unterlizenzierbare, weltweite, limitierte unwiderrufliche Lizenz zur Nutzung der Daten nur in Verbindung mit und zur Unterstützung des Vertrags der US-Regierung, unter dem die Daten bereitgestellt wurden. Sofern in den vorliegenden Bedingungen nicht anders angegeben, dürfen die Daten ohne vorherige schriftliche Genehmigung von NetApp, Inc. nicht verwendet, offengelegt, vervielfältigt, geändert, aufgeführt oder angezeigt werden. Die Lizenzrechte der US-Regierung für das US-Verteidigungsministerium sind auf die in DFARS-Klausel 252.227-7015(b) (Februar 2014) genannten Rechte beschränkt.

#### **Markeninformationen**

NETAPP, das NETAPP Logo und die unter [http://www.netapp.com/TM](http://www.netapp.com/TM\) aufgeführten Marken sind Marken von NetApp, Inc. Andere Firmen und Produktnamen können Marken der jeweiligen Eigentümer sein.